# **General Specifications**

### **GS 36J40C20-01EN**

# Model NTPC021 Exaquantum Production Accounting

# **Exaguantum**

### **General**

*Exaquantum Production Accounting (Exaquantum/ mPower) is a set of cooperating software modules that provide management reports based on mass and energy flows and inventories within and around industrial plants. These reports are fed automatically by data gathered from contributing systems such as data historians/PIMS (e.g. Exaquantum) and laboratory systems/LIMS (e.g. LabWare, etc.), augmented by calculations carried out within Exaquantum/mPower itself.* 

*Exaquantum/mPower models the physical plant with a software object structure that understands the key concepts of material location, plant connectivity and containment. It uses this structure to provide built-in mass and energy balancing using data reconciliation so as to extract the maximum amount of reliable information from the available measurements.* 

*Reporting simply requires the user to define any desired physical or time boundaries. Once this is done the reports themselves are self- configuring, since they also make use of the underlying model structure,* 

*Exaquantum/mPower contains model elements and thermodynamic data which support the calculations required to produce energy balances, including the effects of combustion and other chemical reactions.* 

*Exaquantum/mPower normally reports over intervals of hours, days or years on the basis of data extracted at periods of minutes or hours. To ensure data availability for longer periods, it maintains its own history repository.*

*For the Exaquantum/mPower's Model-based Movement Monitoring General Specification, please read document 'GS 36J40C12-01EN'.*

### **Key Features**

Key features include the following:

- • Easy to use client Browser
- • Ability to run both in real time and retrospectively, which means that late arriving or historically corrected data can be retrieved and used to overwrite Exaquantum/mPower's previous calculations and history
- • Manual data inputs accepted
- • Simple Report Selection files let users save and reuse report criteria for all report types
- • Powerful History Browser including easy to use builtin correlation and regression functions
- • Mass and energy balancing at run time to infer missing values
- • Automatic mass and energy balance reports available
- • Reconciled macro-scale balancing reports using data reconciliation with no additional configuration
- • Automatic Production Accounting reports including data closure functionality

# **Benefits**

Key benefits include the following:

- • Reliable, flexible and timely management reports • Simultaneous mass and energy balancing extracts maximum information from available measurements
- • Data reconciliation improves reporting accuracy
- • Mass balancing with data reconciliation highlights process or instrument problems
- • Mass balancing with data reconciliation highlights gross errors or omissions prior to data closure and production of Production Accounting reports
- • Choice of Production Accounting areas and materials enables standard Production Accounting reports to be used for Feed/Yield/Consumption/Stock, etc.

# ■ **ARCHITECTURE**

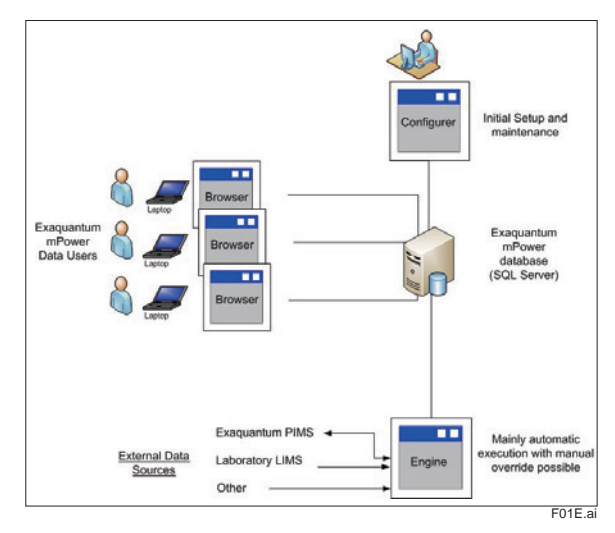

A single Configurer can be used to define the Exaquantum/mPower Production Model, which is held in a relational database. Many users may have a copy of the Browser software, which is used for analysis and reporting.

The Exaquantum/mPower calculation engine runs at regular intervals. It takes relevant data from the subsidiary systems, including manual inputs, and updates the histories in the Exaquantum/mPower database. If it encounters problems, for example if LIMS data has been changed for a period where production accounting has already been declared 'closed', then automatic recalculation with revised values can be arranged.

### **Functional Overview**

#### **Configurer**

Configuration is a specialized engineering function that normally occurs only at the start of the project.

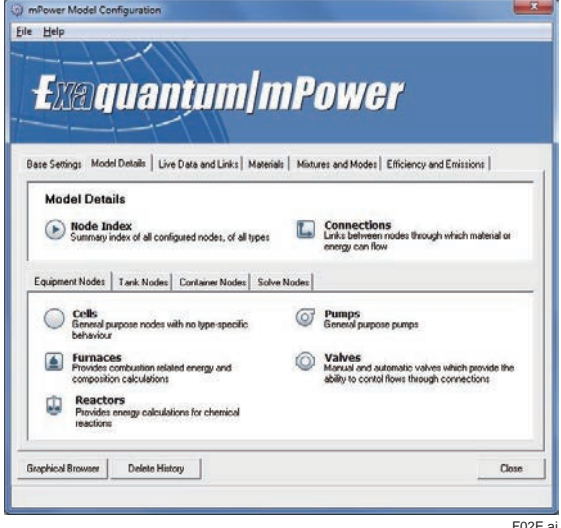

F02E.ai

The Production Model is defined at a basic level in terms of a network of nodes (which represent plant equipment) joined together by connections. This model will normally follow the physical layout of the plant but it is important to note that it is sensible to model only those items that are necessary to give the final reports required, and that it is possible to create non-physical items to assist with this if convenient. This normally results in great simplification when compared with typical P&ID diagrams.

The simplest node to which a connection may be attached is the cell which acts mainly as a simple junction of flows, but a variety of other nodes types are available to build up a model of the plant with much more sophistication and knowledge than would be inherent in a basic cell-and-connection structure. Specialized nodes include tanks, furnaces, reactors, valves, etc.

The model can be configured using forms accessed from the screen illustrated above, or the configuration can be imported from and manipulated in Excel spreadsheets where bulk additions and changes are simple to apply.

When the model is completed it will have an understanding of:

- • Which nodes are linked to which nodes by which connections
- • Which nodes are contained by other nodes
- • Which sub-areas should be used for mass and energy balance calculations
- • What materials will be found in any node or connection in any operational mode
- • How to find the measurement data that relates to the model.

#### **Engine**

The Exaquantum/mPower Engine is usually run in an unattended mode, scanning the contributory data systems at regular intervals. Typically this might be every hour, but the interval can be longer or shorter (within limits) if required. The Engine transfers the data it gathers into the Exaquantum/mPower histories, adding in the results of any calculations and data reconciliation carried out en route.

The Engine contains intelligence to recalculate its own data if incoming information (especially from laboratory systems) corrects previous data assumptions. This happens automatically unless the new data would cause a recalculation of dependent data that had already been declared as 'closed' for Production Accounting.

An engine control screen is provided as shown below.

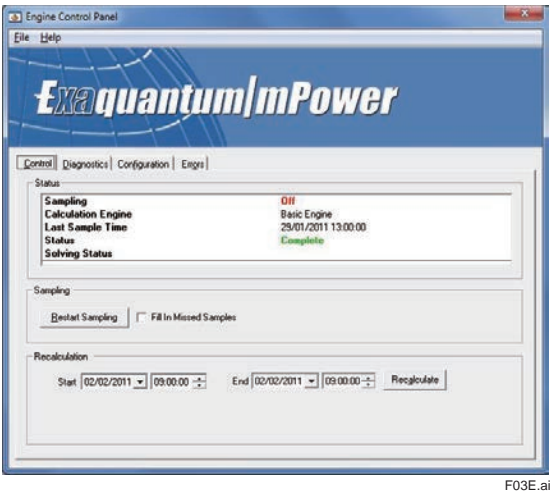

An authorized engineer may start and stop the Engine and may request a manual recalculation (including data gathering from contributory systems) over any period of time. The engineer also has the authority to instruct the Engine to remove any closed statuses and overwrite the previous data. The Engine should only be manipulated by a skilled plant engineer.

#### **Exaquantum/mPower Client Interface**

This interface is the day-to-day tool accessed by most users.

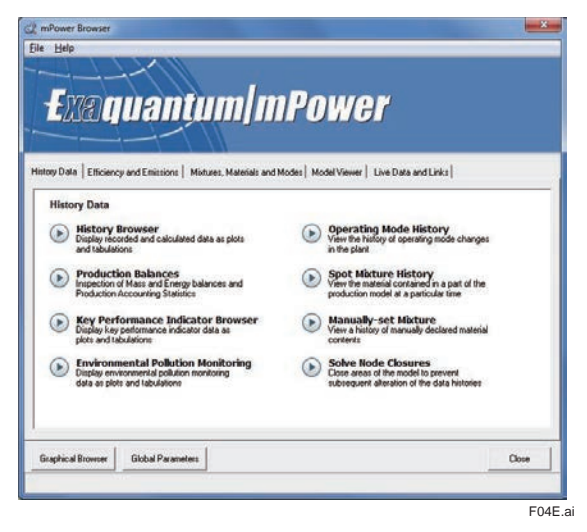

Most of the forms available in the Configurer are also available in the Browser (in read-only form) for reference purposes, but the most important part of the Browser are the powerful Historical Data Browsing functions, which can be seen in the 'History Data' tab (above).

#### **History Browser**

The History Browser gives users access to the historical values either as simple listings or as graphical plots, or as displays, such as shown below:

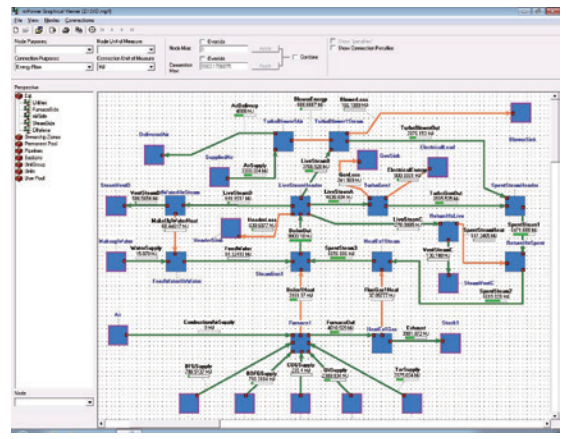

F05E.ai

General data access is available via a selection screen:

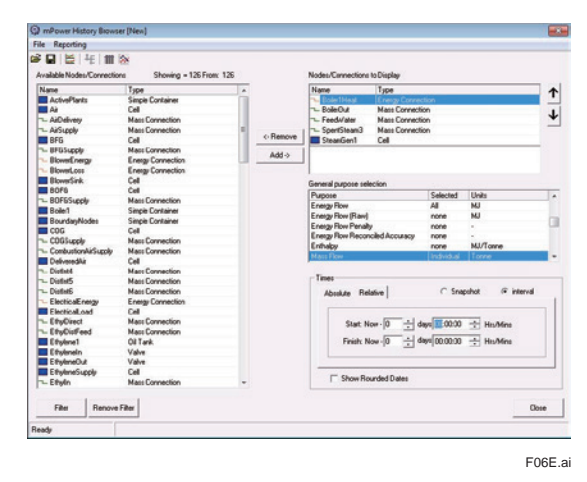

Having chosen the time period and the desired parameters (which are defined in plain language such as 'Tank1.waterlevel.'), the user then chooses the form of display – data listings, or single or stacked trend graphs. The graphs are highly configurable providing capabilities such as pan, zoom, hide axes, common or separate axes, etc.

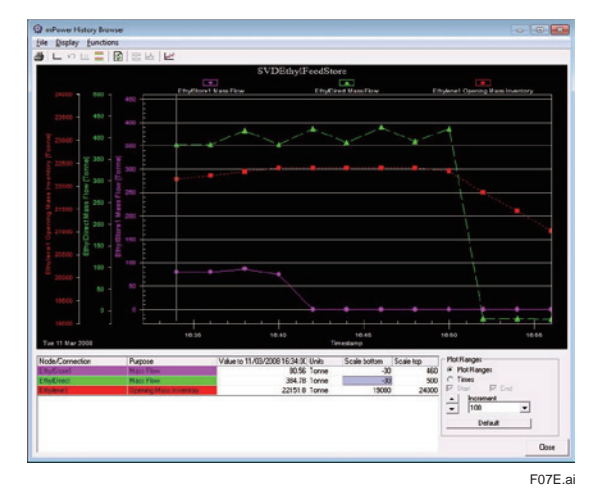

From a single graph screen it is possible to request a regression of the points plotted (via a subsidiary screen) so that the approach to targets may be predicted.

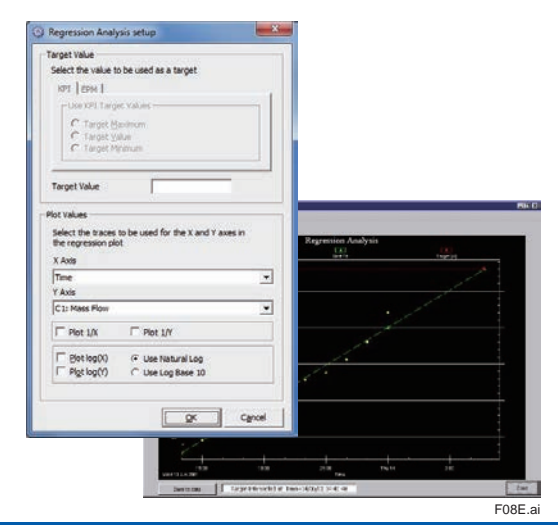

The stacked graph plot (see below) gives users an opportunity compare similar events from different time periods. A tool is provided to snap the traces into the best horizontal alignment, on the basis of the correlation function (below).

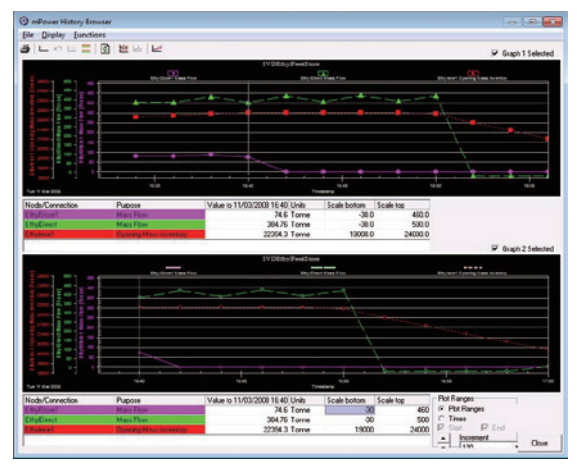

F09E.ai

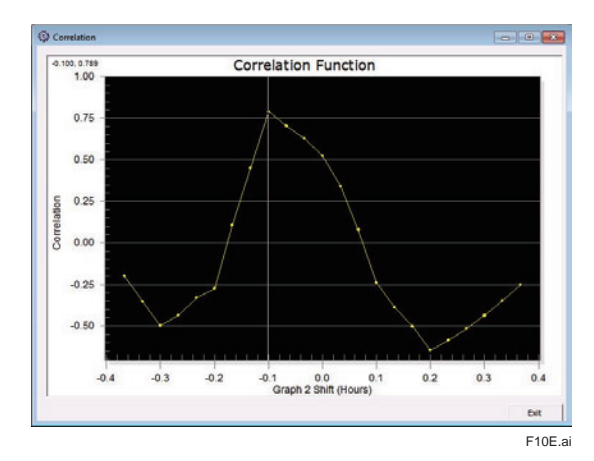

#### **Production Accounting Reports**

There are several varieties of Production Accounting Report whose detail can be changed by picking appropriately from the Production Accounting – General tab as shown below.

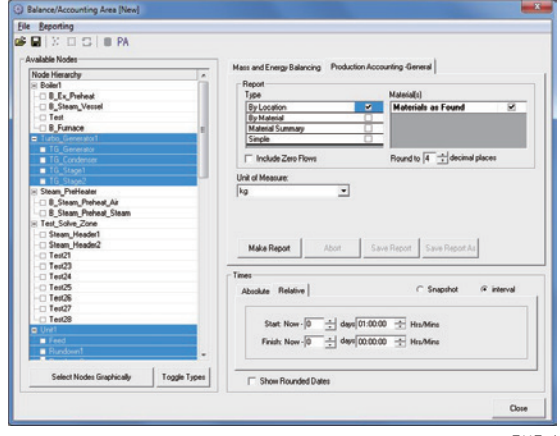

F11E.ai

The reports show the inventories of material present in each tank in the selected part of the plant, and also the changes of inventory and the total flows of these materials in and out of the selected part of the plant during the chosen report period. They are presented in a web-style report similar to that shown next.

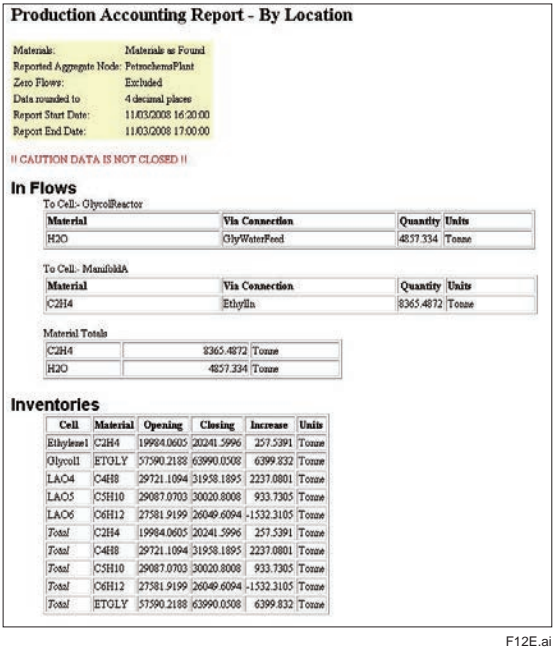

#### **Balance Reports**

Many Balance Report options may be chosen from the Mass and Energy Balancing tab as shown below

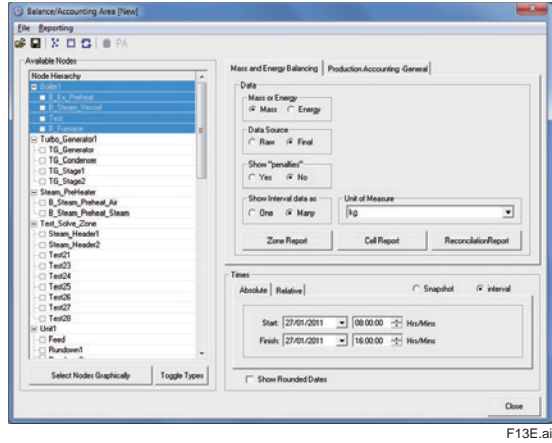

Options exist to select the time period covered by the report, the part or parts of the plant to be covered by the report, and whether to show mass or energy data, raw or final data, and subdivided or accumulated data. The resulting Balance Reports have formats similar to the following.

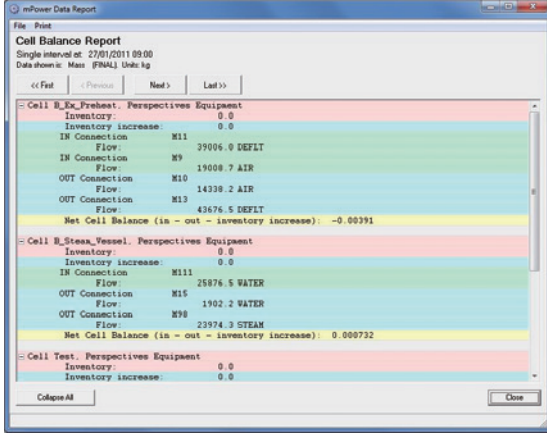

F14E.ai

Evidence of poor measurements is displayed in the reconciliation report in which individual balance data are ordered by the size of adjustments required to obtain the overall balance.

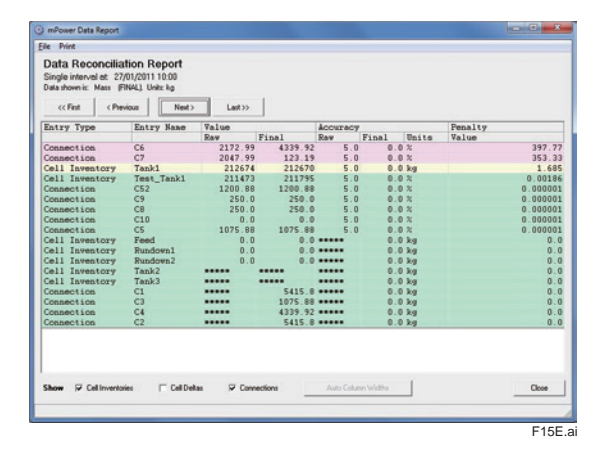

### **Glossary of Terms**

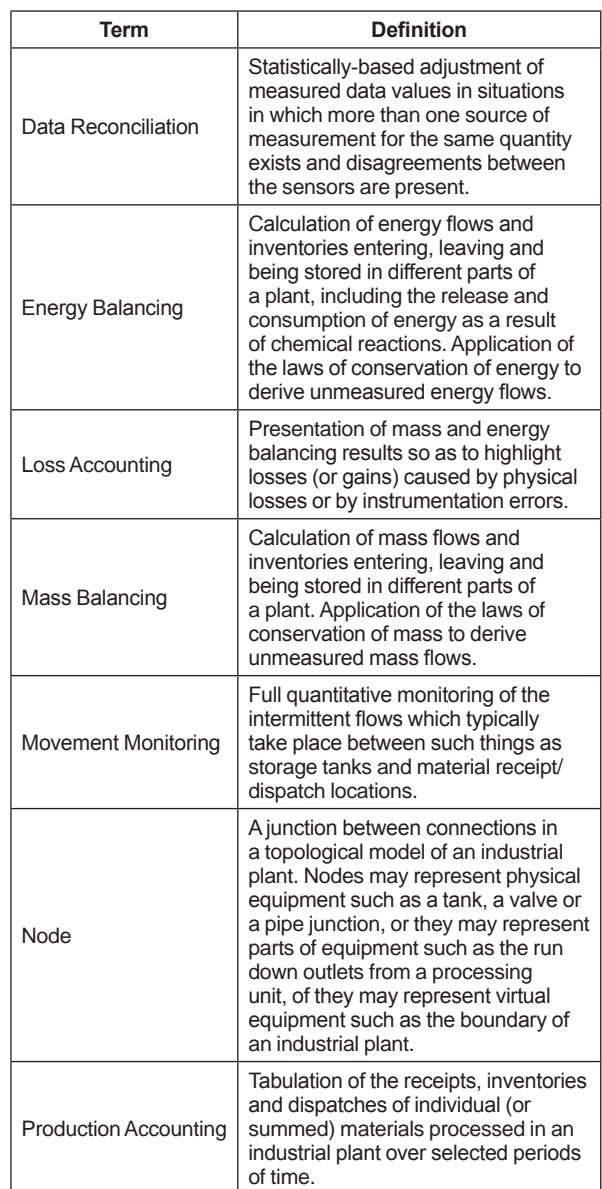

### **Hardware and Software Requirements**

**Table: Minimum Hardware Specification**

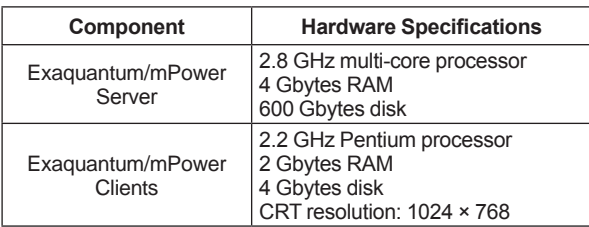

#### **Table: Minimum Software Specification**

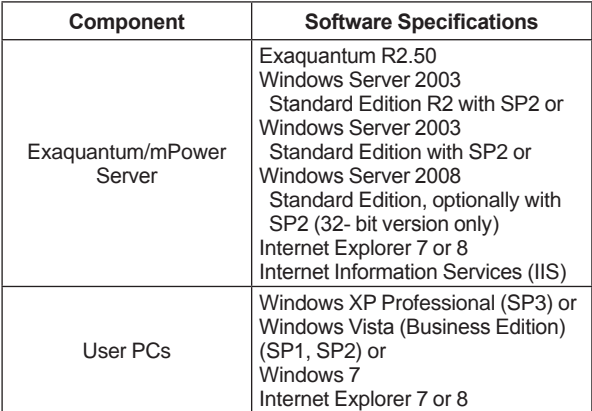

Exaquantum/mPower can be installed on a fully functional Exaquantum PIMS (Plant Information Management System) server or installed on its own dedicated server.

If mPower will be installed on a different version of Exaquantum, please contact Yokogawa for assistance.

# $M$ **MODELS AND SUFFIX CODES**

#### **Exaquantum/mPower Product**

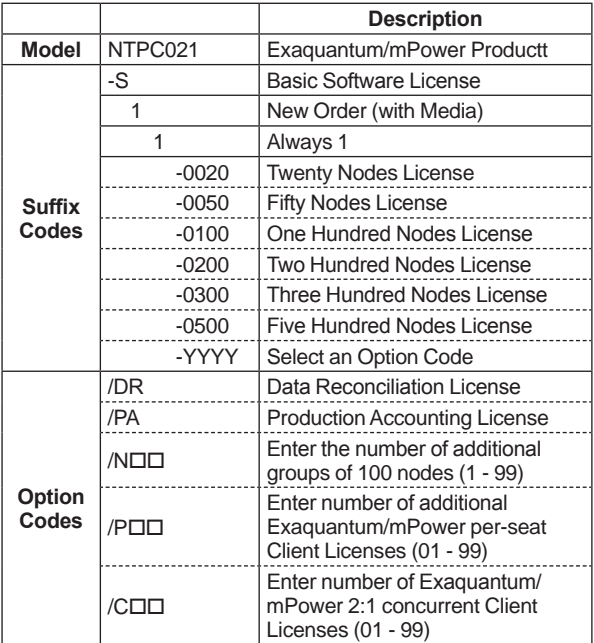

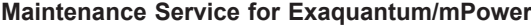

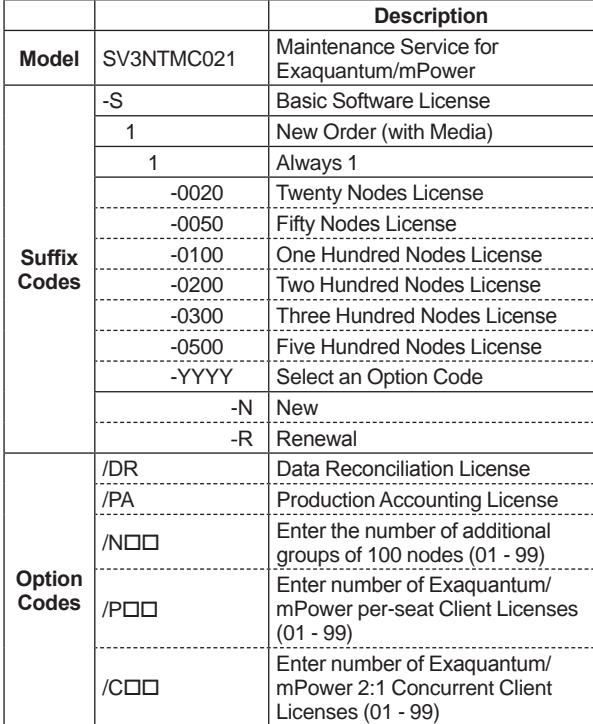

### $\blacksquare$  **ORDERING INFORMATION**

Specify model and suffix codes.

#### **Trademarks**

- • Exaquantum, Exaopc and CENTUM are either registered trademarks or trademarks of Yokogawa Electric Corporation.
- All other company or product names appearing in this document are trademarks or registered trademarks of their respective holders.